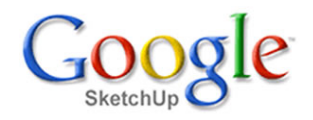

## **Zdi domu**

V této lekci postavíme nosnou zeď domu na základy <sup>z</sup> předchozích lekcí. Naučili jsme se seskupovat jednotlivé objekty do skupin, komponent <sup>a</sup> organizovat je do hladin. Tento styl práce budeme striktně dodržovat i <sup>v</sup> dalších lekcích. Je to základ budoucího úspěchu.

Zdi zamýšleného domku nakreslíme opět přímo na základech. Náš model obsahuje pouze skupiny <sup>a</sup> komponenty <sup>a</sup> tak se nemusíme bát žádných komplikací.

Otevřete si model se základy <sup>z</sup> předchozích lekcí. Aktivujtenástroj **Obdélník** <sup>a</sup> nakreslete na základové desce obdélník. Dále aktivujte nástroj **Ofset** <sup>a</sup> klikněte na některou hranu obdélníka. Když nyní táhnete myší směrem dovnitř obdélníka, za kurzorem se táhne nový obdélník, který má stejný odstup od hran původního obdélníka. <sup>V</sup> libovolném místě myš zanecháme na podložce <sup>a</sup> <sup>v</sup> okénku hodnot napíšeme 300 <sup>a</sup> potvrdíme klávesou **Enter**. Nakreslili jsme ekvidistantu <sup>300</sup> mm od původního tvaru. Naše budoucí zeď bude tedy mít tloušťku <sup>300</sup> mm. Situace je patrná <sup>z</sup> obrázků.

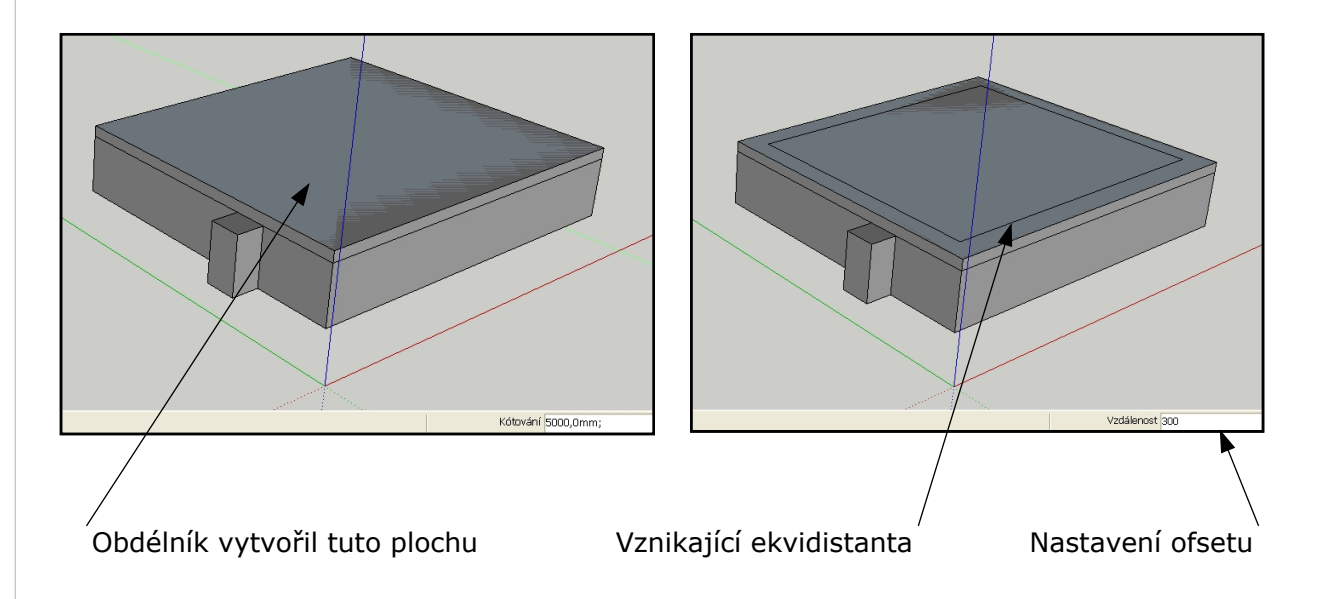

Vnitřní plochu označíme nástrojem **Výběr** <sup>a</sup> klávesou **Delete** odstraníme tak, jak ukazují další obrázky.

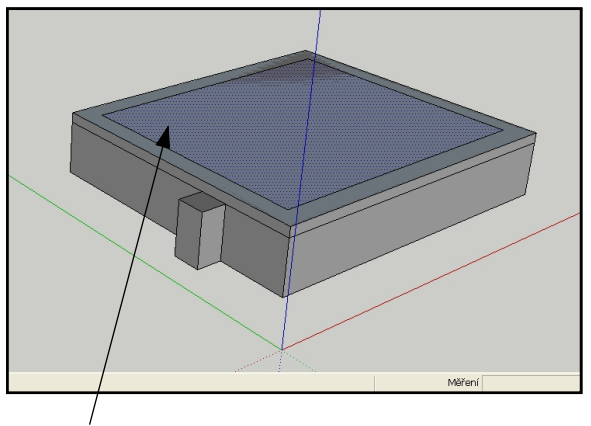

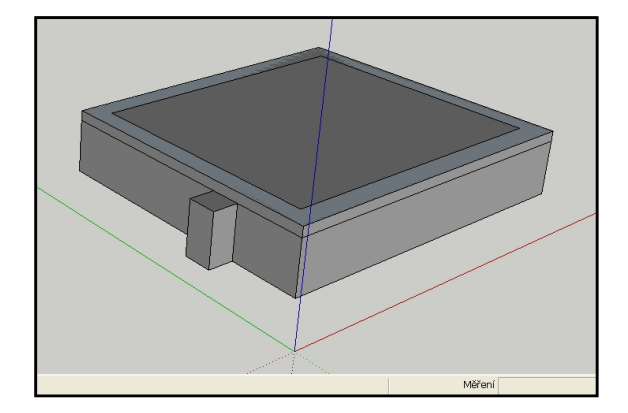

Označená plocha Plocha je odstraněna klávesou **Delete**

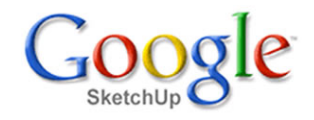

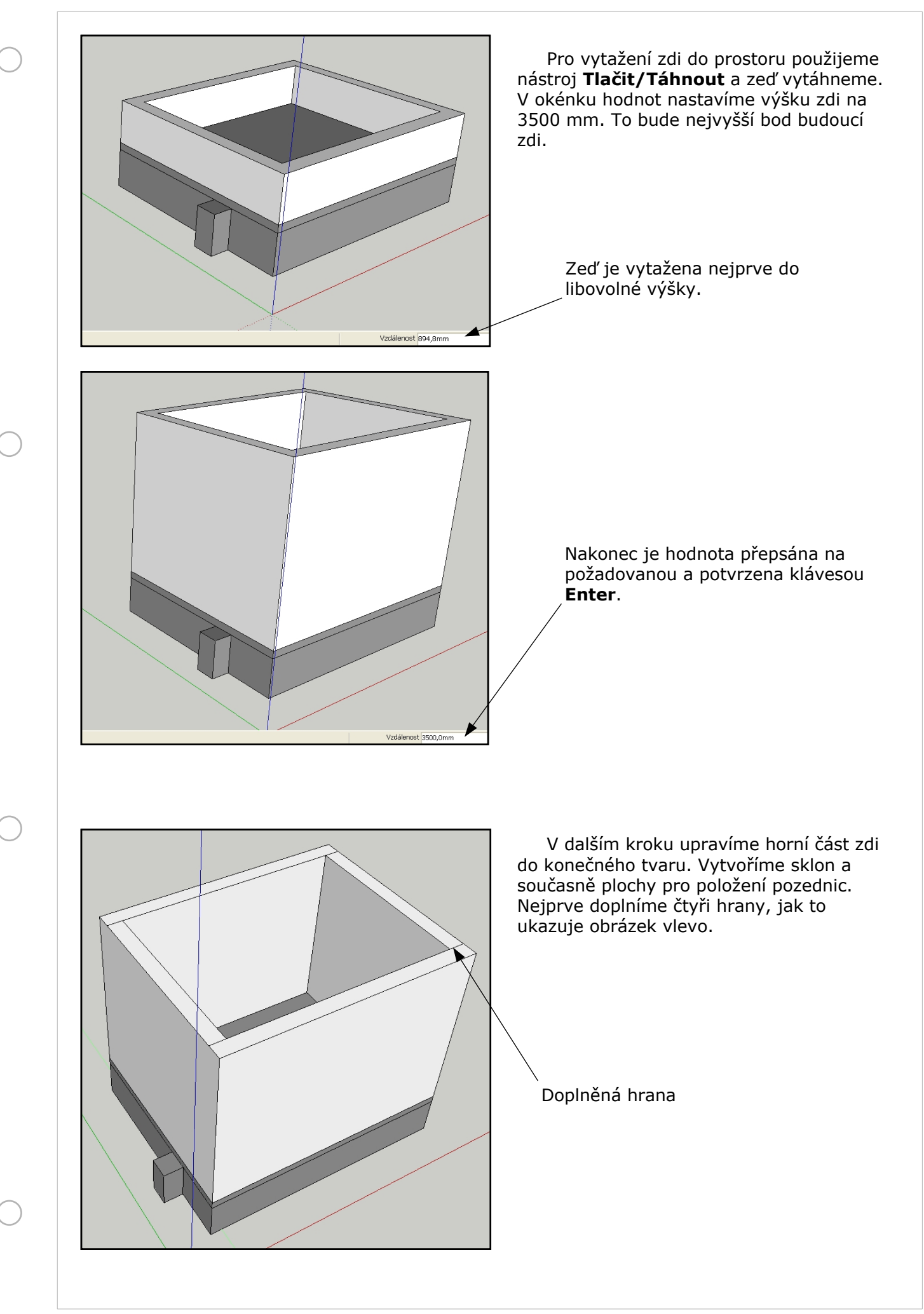

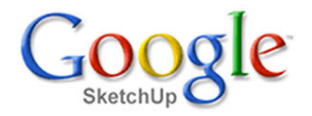

Jednu <sup>z</sup> takto oddělených ploch označíme nástrojem **Výběr**. Uděláme to <sup>s</sup> výhodou tak, že kurzorem na této ploše uděláme dvojklik levým tlačítkem myši. Plocha se označí včetně všech přiléhajících hran. <sup>V</sup> dalším kroku aktivujem <sup>e</sup> nástroj **Posun/Kopie** <sup>a</sup> plochu posuneme dolů směrem <sup>k</sup> základům <sup>o</sup> jeden metr. Postup ilustrují následující obrázky.

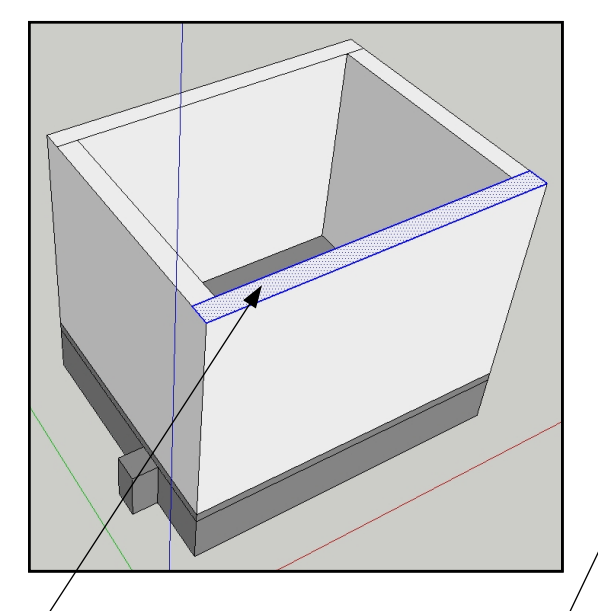

Plocha označená dvojklikem levým tlačítkem myši. Po aktivaci nástroje

**Posun/Kopie** začněte táhnout stiskem levého tlačítka myši na této hraně. Povede posun plochy správným směrem. Hodnotu posunu

upravte jako obvykle zde <sup>a</sup> potvrďte klávesou **Enter**.

Nezapomeňte naši novou zeď nakonec obarvit na požadovanou barvu <sup>a</sup> vše seskupit do skupiny.

Vytvořte také novou hladinu **Nosné zdi** <sup>a</sup> vytvořenou zeď do ní vložte. Postup je již dobře známý <sup>z</sup> minulé lekce. Přesto vám obrázek vpravo připomene, jak na to jít.

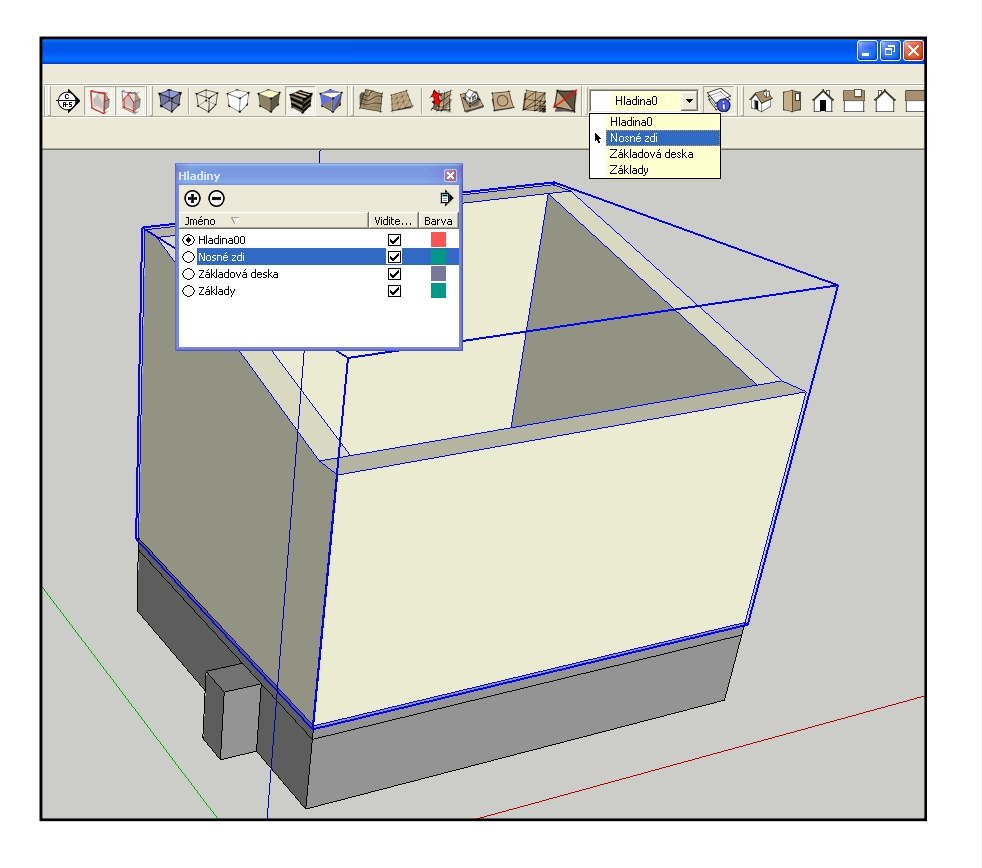

## **Závěr**

Nakreslili jsme zeď budoucího domku. V některých dalších lekcích do zdi zasadíme okna <sup>a</sup> dveře.